## Yealink Phone Directory Lookup

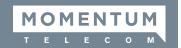

## **DIRECTORY LOOKUP BASICS**

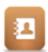

- > The Directory, including Contacts and Recent Call History, are searchable.
- Dialing automatically searches and displays any matches for review or selection.

## From the Dial Pad:

- 1. Begin to enter the person's name or number. *A list of any matching contacts displays.*
- 2. You may:
  - a. Dial the extension displayed to you and press Send, or
  - b. Select the desired contact in the list and press **Send** to connect a call.
- 3. When finished, press **End** or hang up to disconnect.

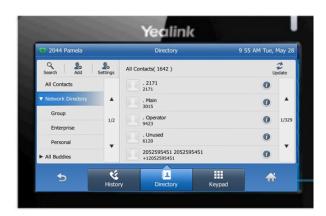

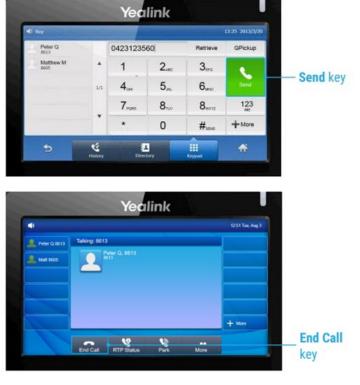